## **Scaricare e installare il firmware per il DVR / NVR**

In primo luogo, è necessario trovare il firmware corretto per il DVR / NVR, gli utenti devono conoscere la versione corrente del sistema.

Vai a [Info sistema]> [Versione], puoi conoscere la versione del firmware nella riga [Sistema]. Ad esempio, la versione di sistema:

V4.02.R11.00031095.12001 Tra questa serie di numeri, 095 sono le cifre chiave per conoscere la versione del sistema.

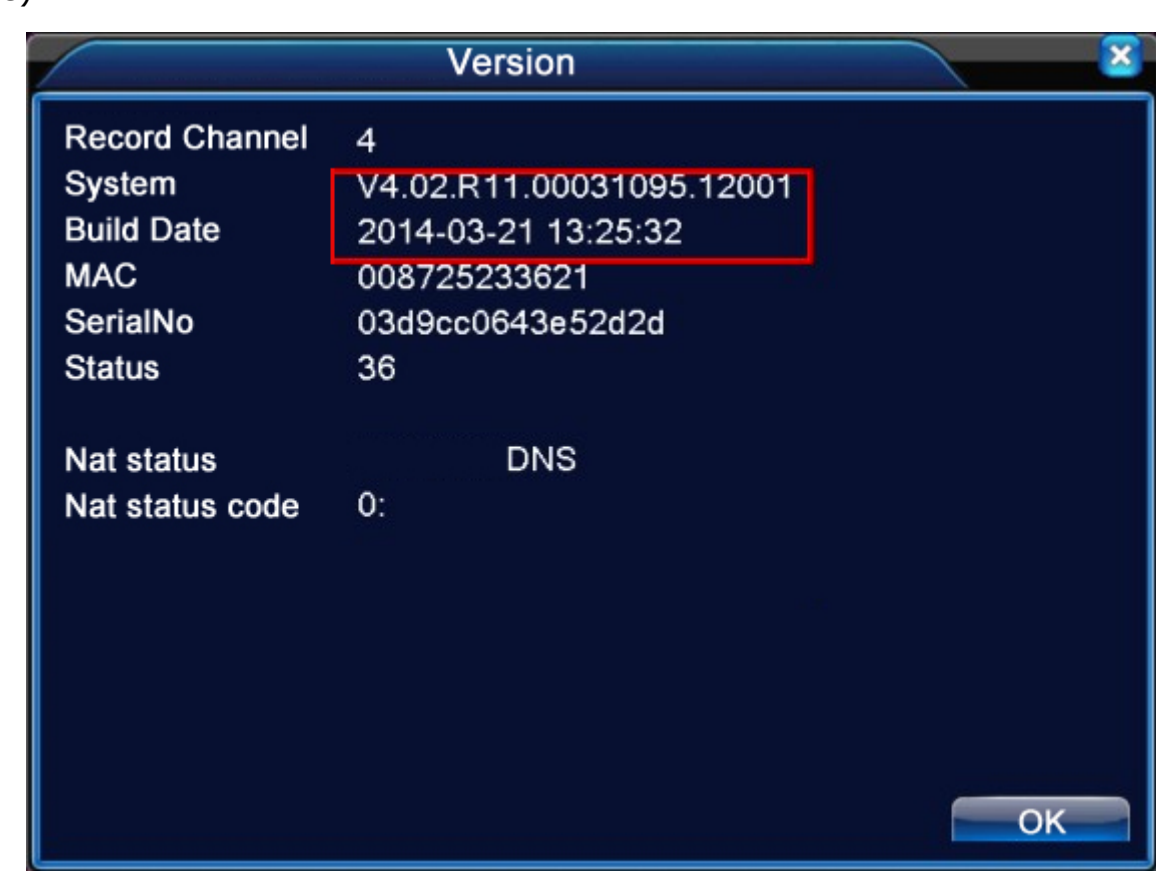

scaricare il firmware che corrisponda al numero di versione del sistema (3 cifre).

Altro esempio 34500142 dove 142 è la versione del sistema

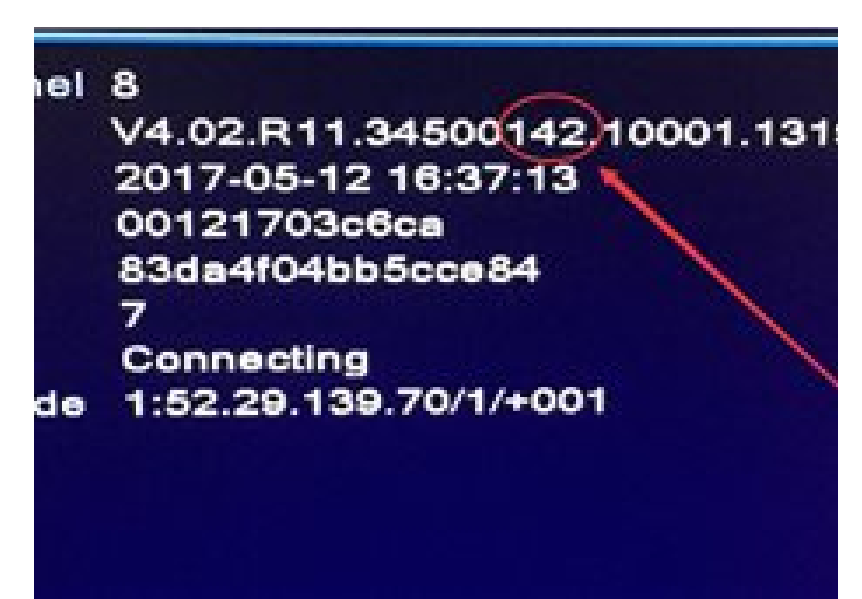